### **Solution Guide** IT & OPERATIONS .04

Office of the CIO

**Find it online: [smartsheet.com/it-ops-solutions/office-of-the-cio](https://www.smartsheet.com/it-ops-solutions/office-of-the-cio)**

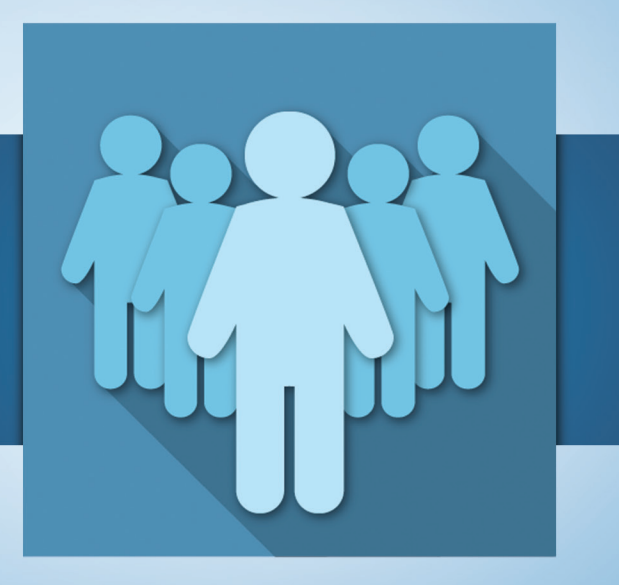

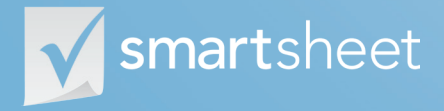

Coordinate **Anything**

### **About the Office of the CIO**

**The Office of the CIO (OCIO) is meant to accomplish one thing: give the CIO more time to strategize with other C-suite colleagues. Well-run OCIOs do this through standardized processes, clear lines of accountability, and high-level data sets. This guide is built to help you use Smartsheet to accomplish this singular goal.**

#### **View your project portfolio in a single view**

Gain insight across IT projects in a single sheet that automatically updates when changes occur.

#### **Plan and execute complex initiatives**

Build robust project plans, complete with Gantt charts, to execute high-dependency projects.

#### **Track key performance indicators**

Roll up KPIs from projects to gauge the health of critical initiatives.

#### **Make more informed decisions**

Consolidate data from across initiatives to drive objective decision-making.

### **Who should use this guide**

Whether you're part of the CIO's exclusive team or the actual CIO, you're in the right place. Common roles/titles who benefit from this solution include:

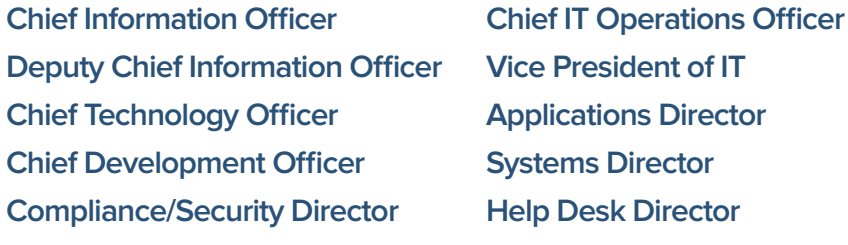

### **Purpose**

**1**

**2**

**3**

**4**

**This guide is designed to help you better run your OCIO and, in turn, help your CIO better run the organization with Smartsheet. We have a wealth of specific how-to resources in our Help Center, so the focus of this guide is:**

**An overview of the solution**

**A tour of the individual sheets**

**How to get going**

**Helpful resources and cheat sheets**

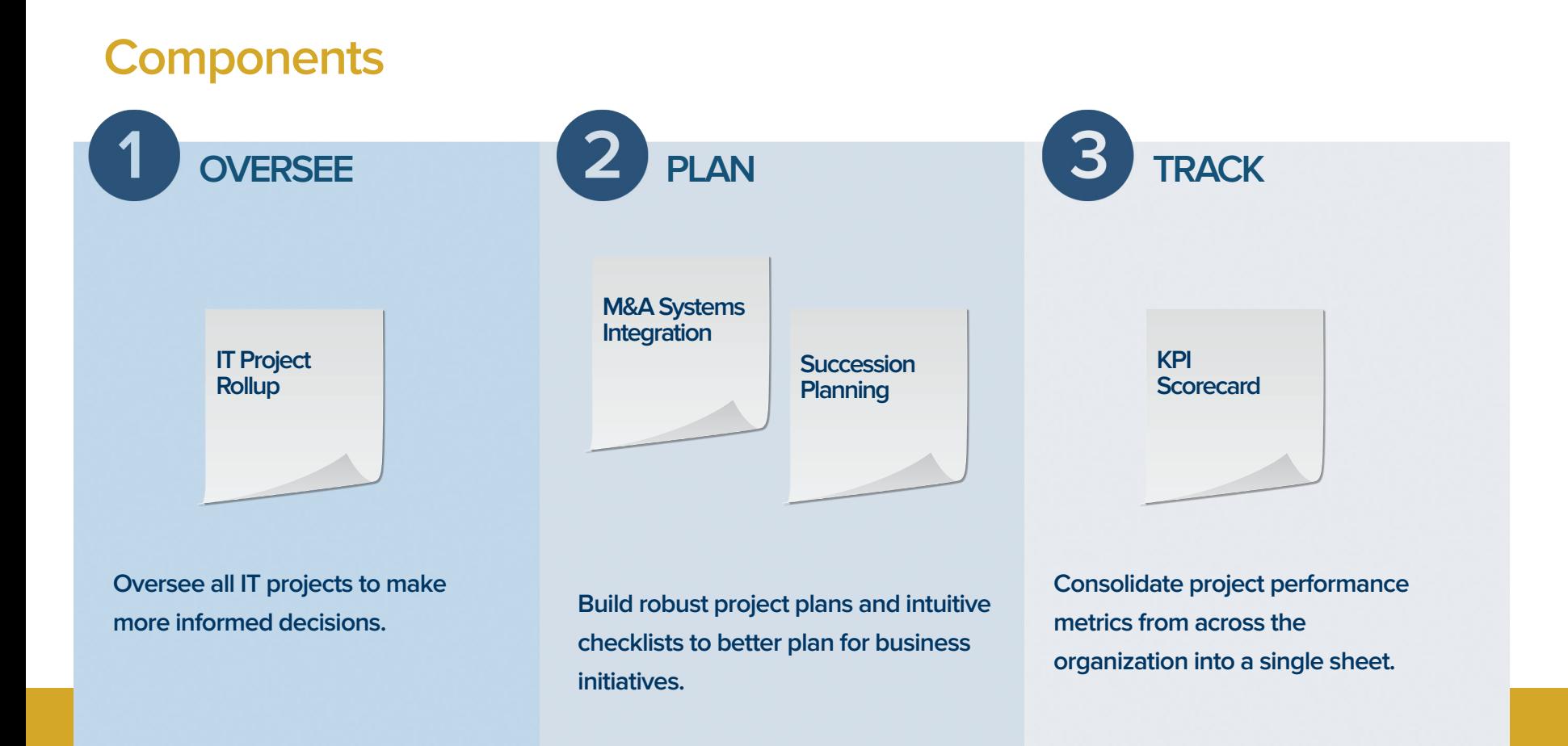

# **IT Project Rollup**

From upgrading software or rolling out new devices, IT is constantly juggling strategic initiatives, and part of the OCIO's job is to ensure they succeed. Smartsheet helps the OCIO consolidate key IT project information into a single sheet, creating a dashboard of project health, deadlines, budgets and any other relevant attributes.

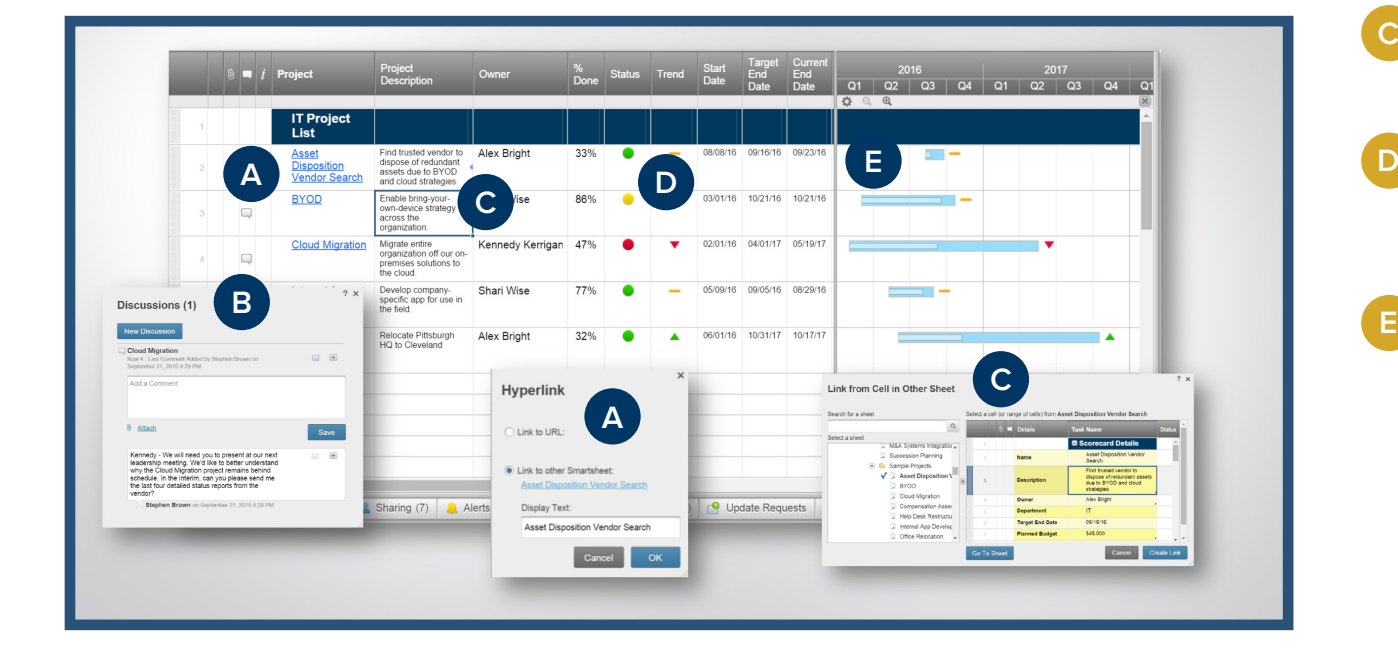

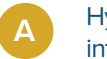

Hyperlink to another sheet and dive into the details with a single click.

**B**

**C**

Have discussions within the sheet to ask questions to the project teams.

Use cell linking to pull in specific data from the source project plans.

**D**

Show the performance indicators that are most relevant, like project status and trend.

Toggle to Gantt view to see how project timelines stack up.

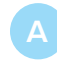

Use hierarchy to group tasks so you can organize multiple integration projects in one single sheet.

Securely share the sheet internally or externally to make collaboration easy.

**D**

Use symbols, like RYG balls, to visually show status

Create dependencies between tasks so when a task slips, other task timelines will automatically adjust.

### **M&A Systems Integration**

One of the most complicated and important aspects of any merger or acquisition is the process of integrating systems. This process is a highly dependent initiative, often making it a prime candidate for failure. Smartsheet helps the OCIO gain control over this process with robust, flexible project plans to help prepare for, execute and monitor intricate system integrations.

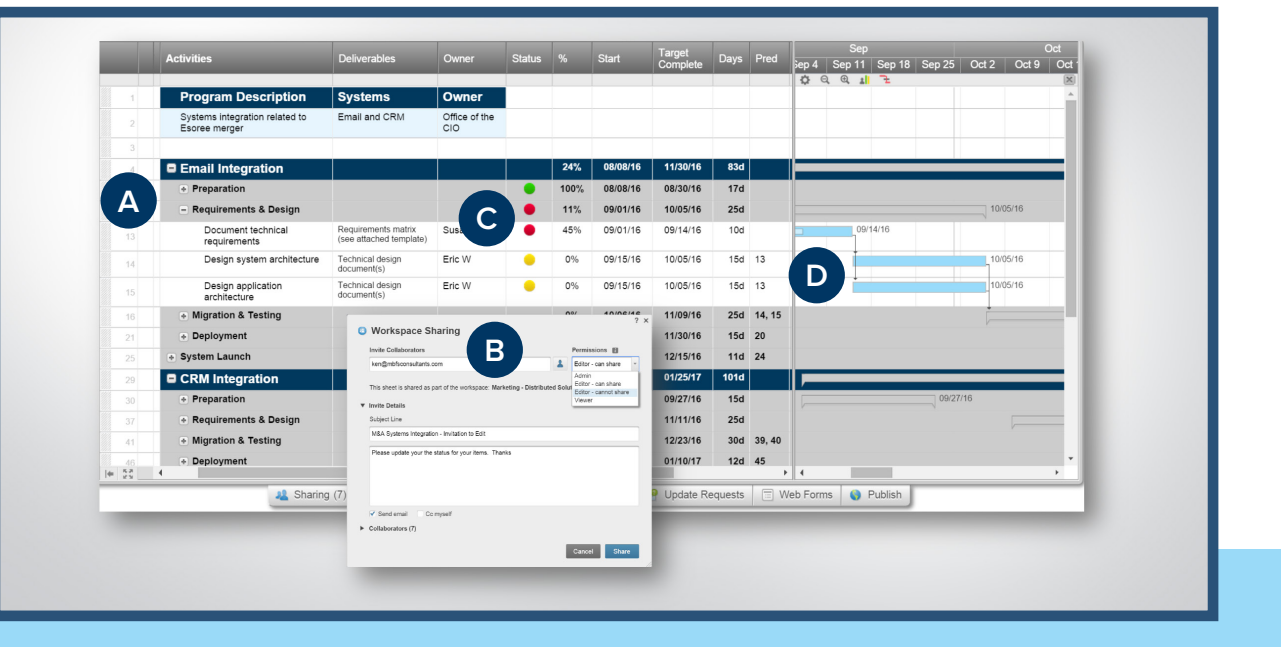

### **Succession Planning**

Without proper succession planning, organizations could be left scrambling to fill key executive roles, resulting in inadequate vetting and potentially choosing the wrong candidate. With the Succession Planning template, executives can track their requirements, candidates and development plans in one place.

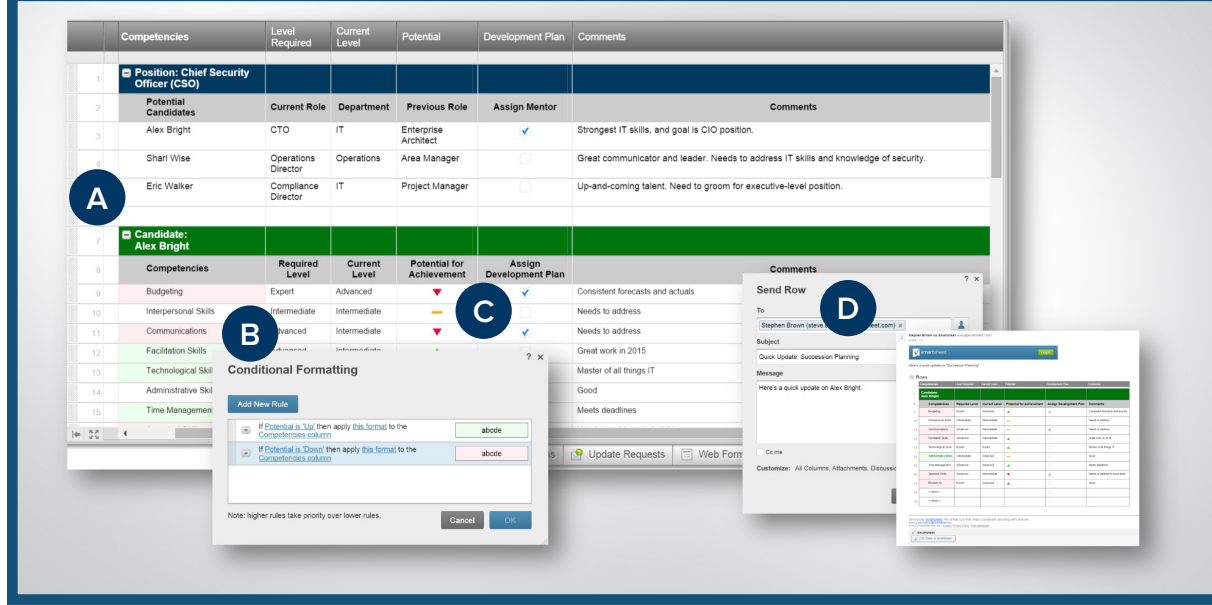

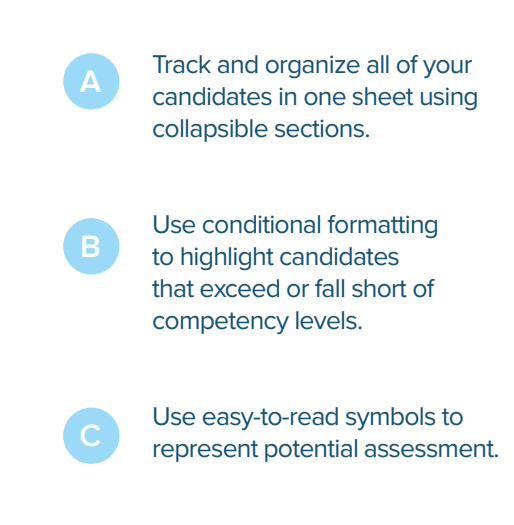

**D**

Select and send rows – delivered right to the inbox – for easy sharing.

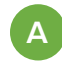

**B**

**C**

Use Smartsheet's Report Builder to select the performance information you want to see.

Toggle on "highlight changes"

Send the sheet via email on a one-time or recurring basis.

what's been changed.

### **KPI Scorecard**

As project portfolios grow, it becomes increasingly challenging for CIOs to have their pulse on key performance indicators (KPIs). The KPI Scorecard template helps the OCIO cut through the clutter by consolidating the key performance information into a single sheet. And Smartsheet pulls in the latest information from the underlying source sheets, so the information is always up to date.

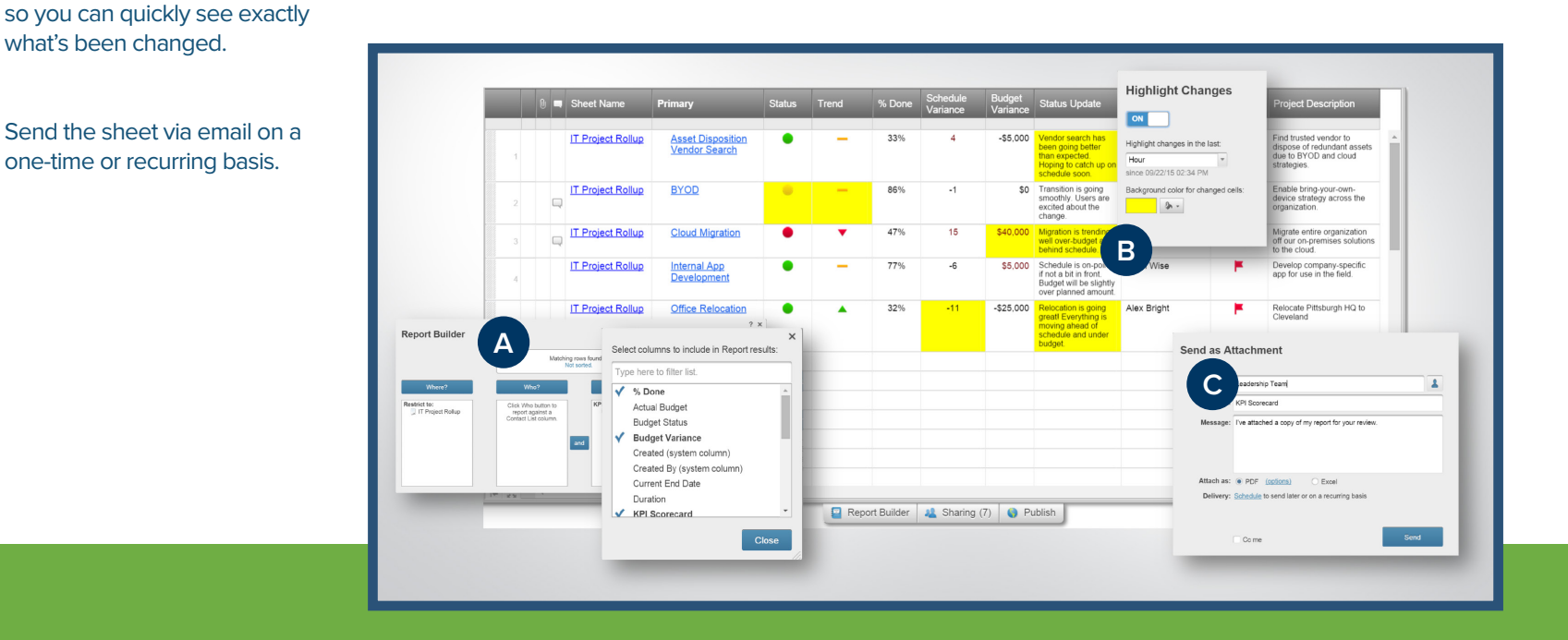

# **Jump-Start Your Audit, Compliance & Security Efforts with Smartsheet**

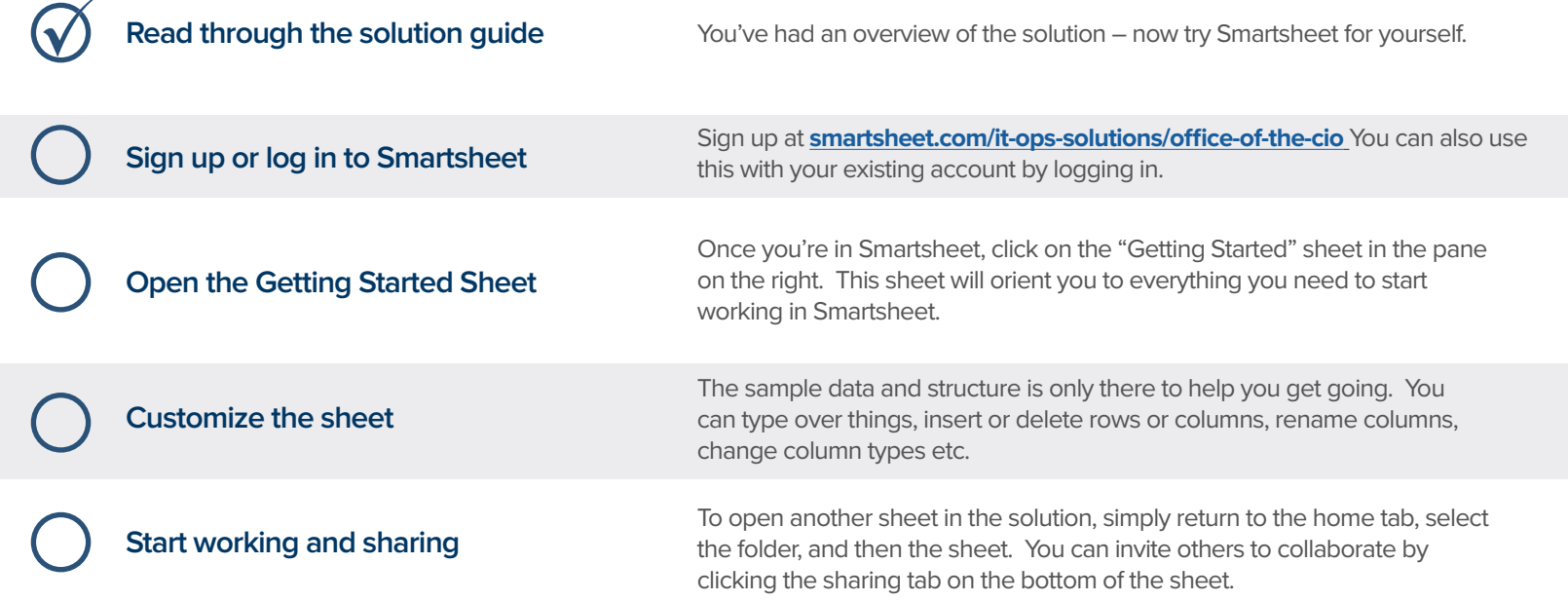

### **Other Recommended Steps**

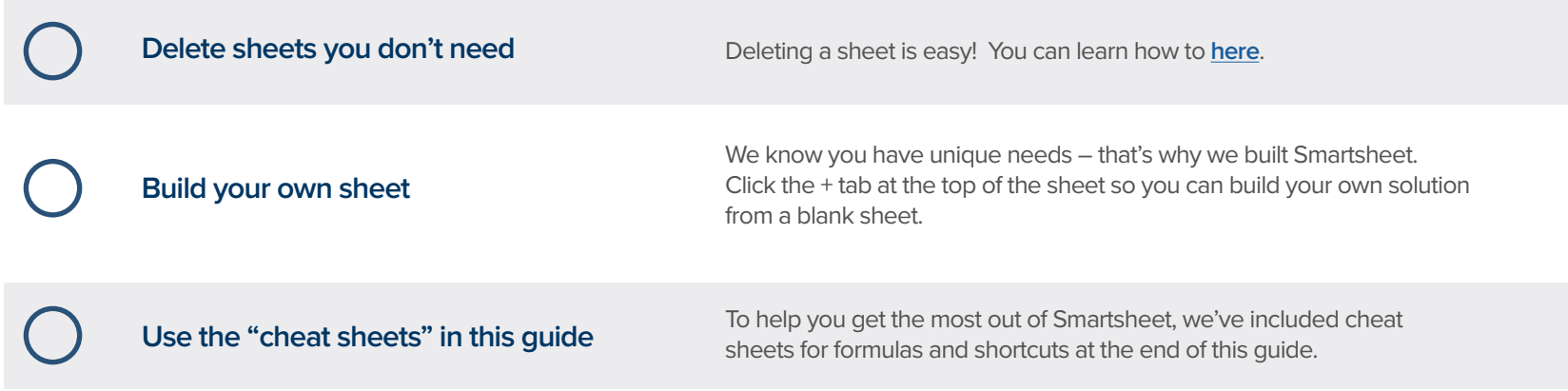

# **Office of the CIO Solution Guide CIO Solution Guide**

### **Have questions or want to learn more about Smartsheet?**

#### **Smartsheet Help Center** - [help.smartsheet.com](http://help.smartsheet.com)

Everything you need to help you get the most out of Smartsheet.

#### **Smartsheet Community** - [community.smartsheet.com](http://community.smartsheet.com)

Ask questions, share best practices, and get help.

#### **Submit your question** - [solutions@smartsheet.com](mailto:solutions@smartsheet.com)

Want personalized help? Our design and services teams have you covered!

#### **Send us your feedback** - [help.smartsheet.com/customer/portal/emails/new](http://help.smartsheet.com/customer/portal/emails/new)

Share your thoughts or suggestions about Smartsheet or our Solutions.

#### **Plans and Pricing** - [smartsheet.com/pricing](http://www.smartsheet.com/pricing)

Enjoy your 30-day free trial.

### **Smartsheet Cheat Sheet Keyboard Shortcuts**

**Basics**

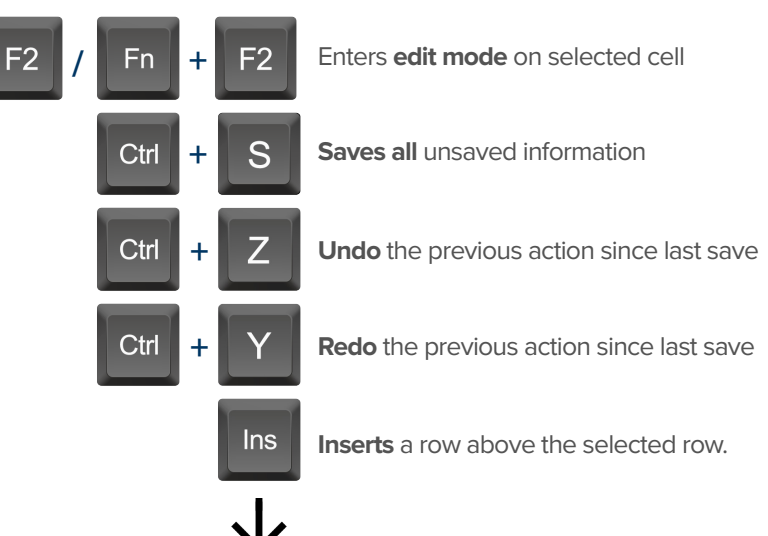

To insert multiple rows at once, press **Shift** 

and select multiple row headers, then click in

### **Formatting**

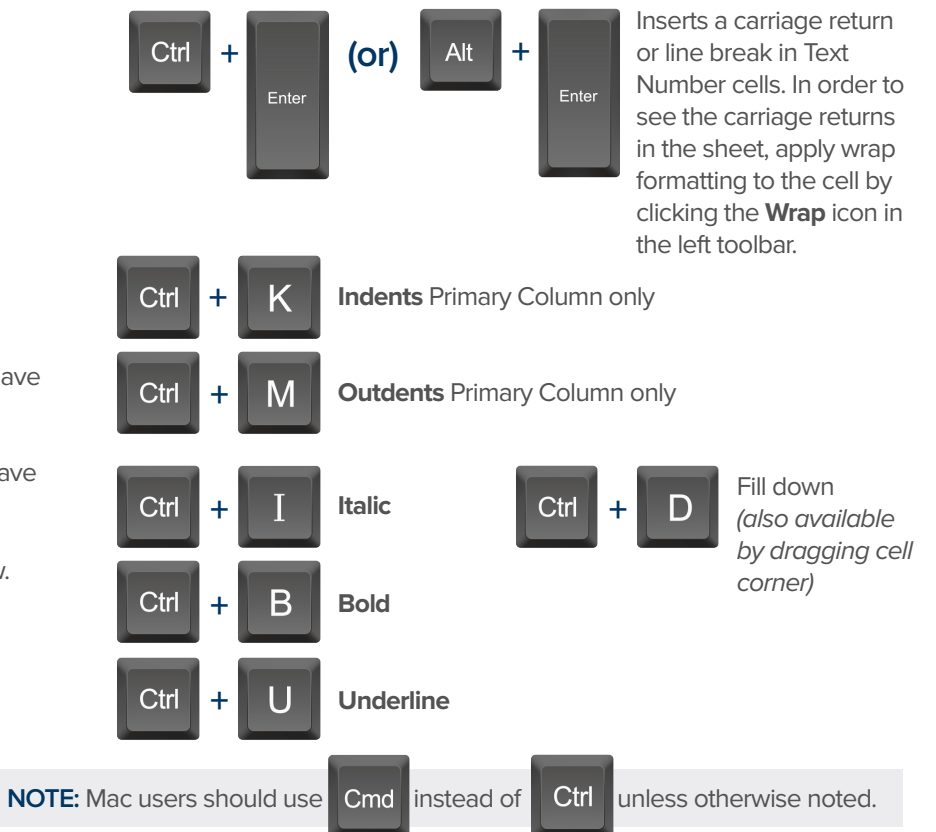

### **Formulas**

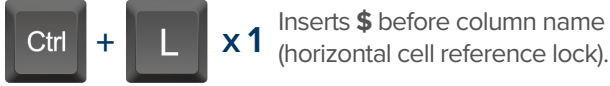

- Inserts **\$** after column **x 2** name (vertical cell reference lock). column name (full cell **x 2 x 3 +** Displays the **Open a Sheet** form.
	- Inserts **\$**'s around reference lock).

## **Date Column Cells**

- **t:** Inserts today's date.
- **+:** Enters date x days from today.
- **-:** Enters date x days before today.

**mon / tue / wed /** etc. Inserts date of the current

week's Monday, Tuesday, Wednesday, etc.

**yes:** Inserts yesterday's date.

**tom:** Inserts tomorrow's date

**next week:** Inserts date seven days from today.

last week: Inserts date from seven days ago.

**Dec 15 / Jan 3 /** etc: Inserts date of string entered.

### **Additional**

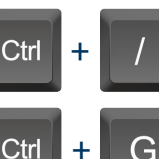

Displays the **Go To Row** form. Type in the row number you'd like to scroll to then click OK.

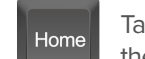

Takes you to the first cell of the row you are currently on.

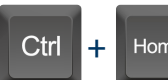

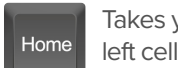

Takes you to the top left cell of your sheet.

**End** 

Takes you to the last cell of the row are are currently on.

Ctrl **+** End

Takes you to the bottom right cell of your sheet.

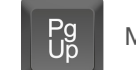

Moves you up in your sheet. Moves you down in your sheet.

**Space** 

Displays or removes a checked box, star or flag in the selected cell. Learn more about checkbox, star and flag columns in our **Column Types** article.

# **Smartsheet Cheat Sheet**

**Formulas**

### **Numeric Formulas**

**SUM():** Adds selected values, or a range of cells. Example: =SUM(Cost1: Cost5) Result: 1125.75

**AVG():** Averages selected values, or a range of cells. Example: =AVG(Cost1: Cost5) Result: 225.15

**MAX():** Returns the highest numeric value, or latest date. Example: =MAX(Cost1: Cost5) Result: 425.75

**MIN():** Returns the lowest numeric value, or earliest date. Example: =MIN(Cost1: Cost5) Result: 100

**INT():** Returns the integer portion of a given number. Example: =INT(Cost5) Result: 425

**ROUND():** Rounds a given number to the desired # of digits. Syntax: ROUND(cell1, #\_of\_digits) Example: =ROUND(Cost5, 1) Result: 425.8

**ABS():** Returns the absolute value of a given number. Example: =ABS(-85) Result: 85

**COUNT():** Counts non-blank cells in a given range. Example: =COUNT([Task Name]:[Task Name]) Result: 5

**LEN():** Returns the number of characters (length) in a given cell. Example: =LEN([Task Name]5) Result: 6NOTE: Formatting/currency values aren't included. Dates have a length of 5.

### **Logic Formulas**

**IF():** Performs a logical test. One value is returned if the test is true, a different value is returned otherwise.

Syntax: IF(logical test, value if true, value if false) Example: =IF([Due Date]1 > [Due Date]2, "Date 1 is Larger", "Date 2 is Larger" Result: Date 2 is Larger

**ISBLANK():** Used within an IF formula to test if a cell is blank.

Example: =IF(ISBLANK([Task Name]1), "Cell is blank", "Cell isn't blank") Result: Cell isn't blank

**ISTEXT():** used within an IF formula to test if a cell contains text (and not checkboxes, dates, numbers, etc).

Example: =IF(ISTEXT([Due Date]1), "Cell is text", "Cell isn't text") Result: Cell isn't text

**ISNUMBER():** Used within an IF formula to test if a cell contains a number (a value which is not text, date, or checkbox).

Example: =IF(ISNUMBER([Task Name]1), "Cell is a number", "Cell isn't a number") Result: Cell isn't a number

**ISDATE():** Used in an IF formula to test if a cell contains a date.

Example: =IF(ISDATE([Due Date]1), "Cell is a date", "Cell isn't a date") Result: Cell is a date

**ISBOOLEAN():** Used in an IF formula to test if a cell contains a boolean value (check box, priority, star or flag).

Example: =IF(ISBOOLEAN(Done1), "Cell is a boolean", "Cell isn't a boolean") Result: Cell is a Boolean

### **Smartsheet Cheat Sheet Formulas**

### **Logic Formulas (cont.)**

**AND():** Used within an IF formula. Evaluates if a set of logical expressions are True or False. If any expression is False it will evaluate as False.

Syntax: AND(boolean\_expression1, boolean\_expression2, boolean\_expression3, ...) Example: =IF(AND(Done1, Done2, Done3), "All Tasks Complete", "Tasks Incomplete") Result: Tasks Incomplete

**NOT():** Used within an IF formula. Performs a logical NOT on the supplied boolean expression (or cell reference).

Syntax: NOT(Done1) Example: =IF(NOT(Done1), "Task A Not Complete", "Task A Complete") Result: Task A Complete

**OR():** Used within an IF formula. Performs a logical OR on the supplied boolean expression or cells. Returns true if any are true; otherwise returns false. Syntax: OR([Due Date]1 > [Due Date]2, [Due Date]1 > [Due Date]3) Example: =IF(OR([Due Date]1 > [Due Date]2, [Due Date]1 > [Due Date]3), "Due Date 1 isn't the smallest", "Due Date 1 is the smallest") Result: Due Date 1 is the smallest

**NESTED IF():** Performs multiple logical tests. Smartsheet reads the IF statements in the formula from left to right, displaying a value based on which one evaluates to true.

Syntax: IF(logical\_test, value\_if\_true, IF(second\_logical\_test, value\_if\_true, value\_if\_all\_false)) Example: =IF([Task Name]1 = "Task A", "This is Task A", IF([Task Name]1 = "Task B", "This is Task B", "Neither Task A nor Task B")) Result: This is Task A

### **Additional Formulas and Help**

**Formula Basics** - smartsheet.com/formula-basics

How to create a formula and reference cells, columns, and ranges in your sheet

**Text Formulas** - smartsheet.com/text-formulas Find, Replace, capitalizing text, etc

**Date Formulas** - smartsheet.com/formula-basics TODAY() formula, calculating working days, creating dates, etc

**Advanced Formulas** - smartsheet.com/date-formulas Weighted average, prorate, countif, countif s, sumif, sumif s

**Using Hierarchy in Formulas** - smartsheet.com/using-hierarchy-in-formulas How to reference child rows

**Formula Error Messages** - smartsheet.com/formula-error-messages What they mean, and how to troubleshoot

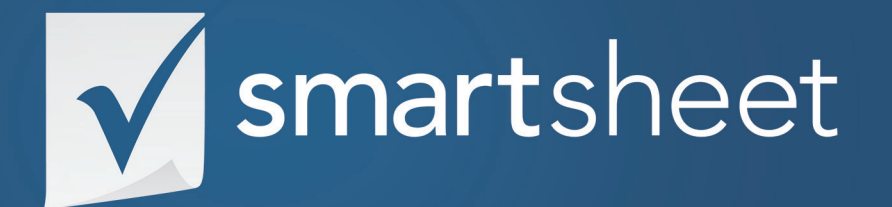

**Office of the CIO Solution Guide** *IT & OPERATIONS .04* Last Updated:October 2015